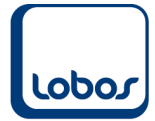

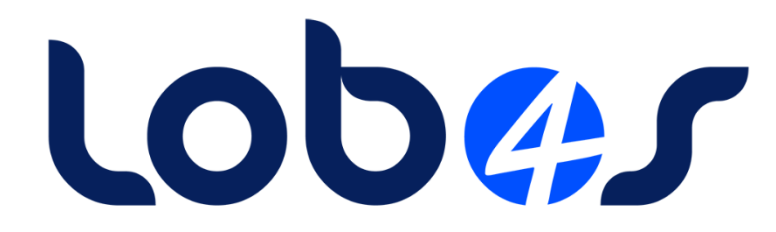

# **Merkblatt Quellensteuerkorrekturen**

Dateiname: Merkblatt Quellensteuerkorrekturen.doc Erstelldatum: 25.04.2022 Druckdatum: 01.05.2022 12:44:59

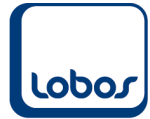

# **Inhaltsverzeichnis**

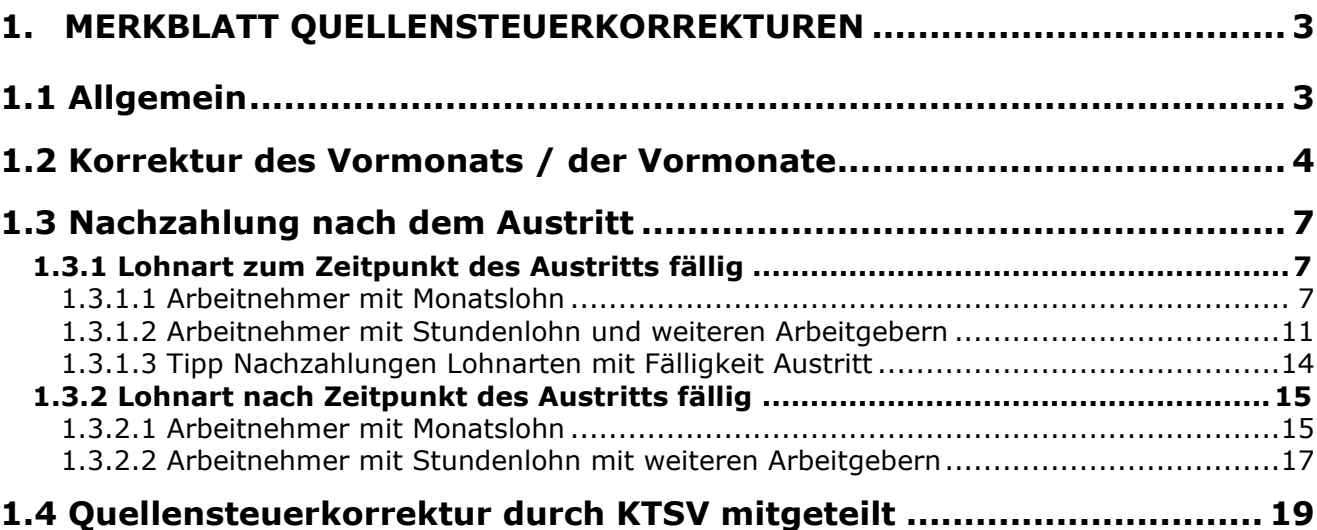

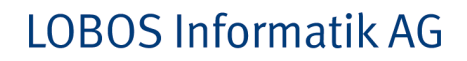

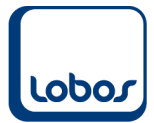

# <span id="page-2-0"></span>**1.Merkblatt Quellensteuerkorrekturen**

Dieses Merkblatt dient als Hilfestellung zur Abwicklung von Quellensteuerkorrekturen für Kunden, welche das ELM-Modul aktiviert haben und die Meldungen und Abrechnungen der Quellensteuer elektronisch per ELM vornehmen.

Folgende Abkürzungen werden verwendet:

**qsP** quellensteuerpflichtige Person

**KSTV** kantonale Steuerverwaltung

**EMA** Eintritt / Mutation / Austritt

**SSL** Schuldner der steuerbaren Leistung (Arbeitgeber)

# **1.1 Allgemein**

<span id="page-2-1"></span>Die Swissdec schreibt vor, dass eine Korrektur durch den SSL nur in den folgenden Fällen vorgenommen werden darf:

- Es hat eine Änderung in den persönlichen Verhältnissen einer qsP stattgefunden, welche rückwirkend im ERP-System erfasst wird und eine rückwirkende Anpassung des QST-Tarifcodes zur Folge hat.
- Es wurde eine QST-Abrechnung für eine qsP übermittelt, die im Empfängerkanton gar nicht quellensteuerpflichtig gewesen wäre (z.B. Austritt aus dem Unternehmen, Wegzug, Einbürgerung, Niederlassung C, Heirat mit CH-Bürger oder Person mit Niederlassung C).
- Es wurde keine QST-Abrechnung übermittelt, obwohl eine qsP im Empfängerkanton quellensteuerpflichtig gewesen wäre (z.B. Eintritt ins Unternehmen, Zuzug, Verlust der CH-Bürgerrechts oder Niederlassung C, Trennung oder Scheidung von einer Person mit CH-Bürgerrecht oder Niederlassung C).
- Es wurde ein Lohnbestandteil fälschlicherweise (nicht) zum QST-Lohn dazugerechnet und infolgedessen wurde der QST-Betrag falsch berechnet. Dies gilt auch, wenn infolge einer Revision beim SSL eine Nachforderung oder Rückerstattung resultiert, die der qsP weiterbelastet bzw. zurückvergütet wird mittels Korrektur in der aktuellen Lohnabrechnung.
- Leistungen nach Austritt, wenn der Leistungsanspruch mit dem Austritt entstand (z.B. Überzeitguthaben, nicht bezogene Ferienguthaben usw.).

Hingegen darf keine Korrektur durch den SSL vorgenommen werden, wenn nachträglich der Bruttolohn korrigiert wird (z.B. Nachzahlung von Kinder- oder anderen Zulagen, rückwirkende Lohnerhöhung). Solche Nachzahlungen fliessen in den QST-Lohn der aktuellen QST-Abrechnung (Realisierungsprinzip).

Ebenfalls kein Grund für eine Korrektur ist gegeben, wenn die qsP mit dem Quellensteuerabzug nicht einverstanden ist und die Berücksichtigung eines vom vordefinierten QST-Tarifcode abweichenden QST-Tarifcodes oder von zusätzlichen Abzügen durch den SSL verlangt. In diesem Fall muss die qsP bis 31. März des Folgejahres einen entsprechenden Antrag bei der zuständigen KSTV einreichen.

Quellenangabe: Verein Swissdec (2019), Richtlinien für Lohndatenverarbeitung, Bereich Quellensteuer Version 5.0

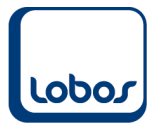

# **1.2 Korrektur des Vormonats / der Vormonate**

<span id="page-3-0"></span>Ein quellensteuerpflichtiger Mitarbeiter teilt eine Änderung seiner persönlichen Verhältnisse (Bsp. Kirchensteuer) erst im Nachhinein mit, so dass rückwirkende Korrekturen vorgenommen werden müssen, da der entsprechende Lohnlauf bereits totalisiert wurde.

Als *Beispiel* besteht folgende Situation:

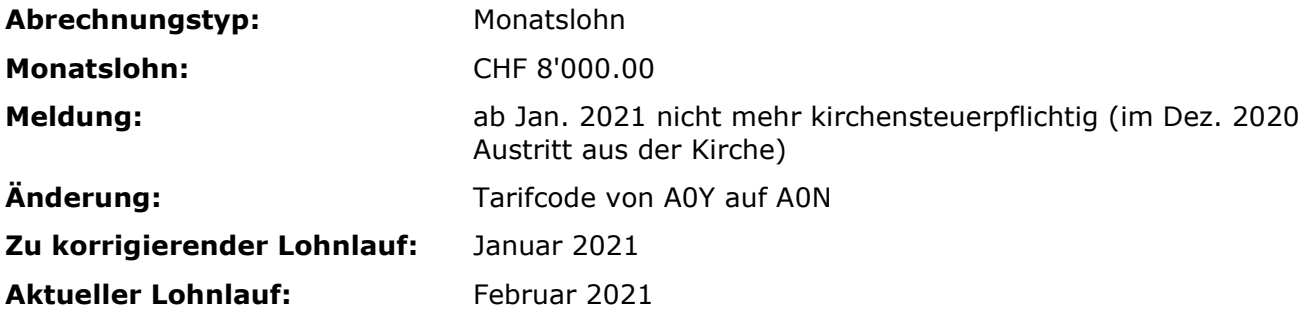

In einem ersten Schritt muss die Mutation in der Untertabelle *Quellensteuer ELM* des entsprechenden Mitarbeiters nachgeführt werden:

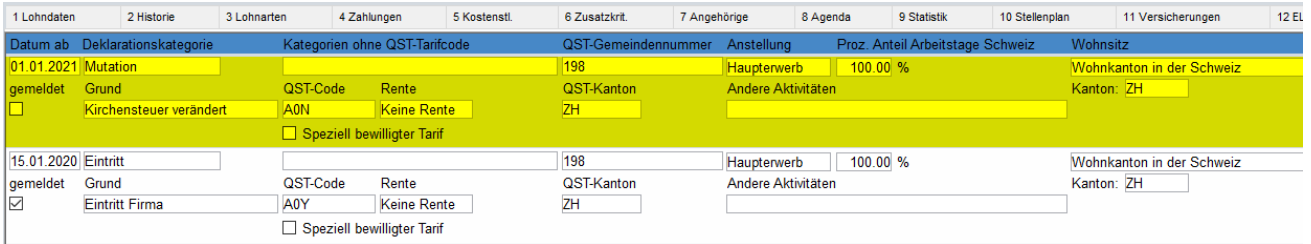

Anschliessend muss sein Januar-Lohn mit dem Werkzeug *Quellensteuer-Korrektur ELM* korrigiert werden.

(Programmpfad: Werkzeuge → Quellensteuer-Korrektur ELM)

In der Auswahlliste QST-Korrektur erscheinen alle abgerechneten Löhne von quellensteuerpflichtigen Mitarbeitern. Über die Selektionsfelder oberhalb der Auswahlliste kann nach der falschen Lohnabrechnung des Mitarbeiters gesucht werden. Öffnen Sie den Datensatz per Doppelklick.

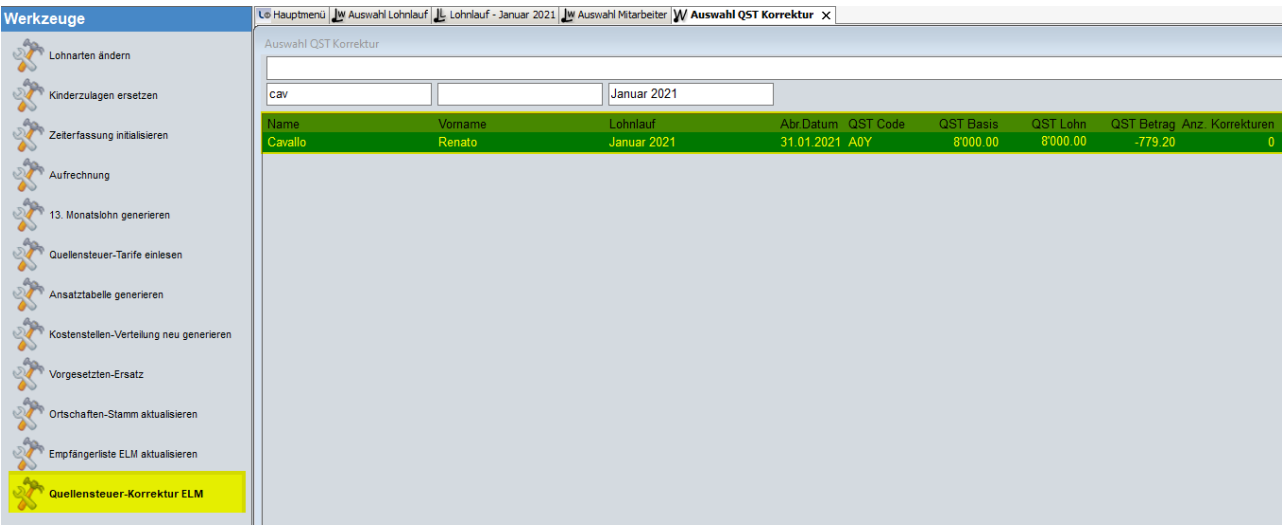

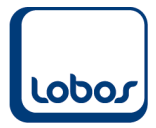

In der oberen Maskenhälfte wird angezeigt, was ursprünglich abgerechnet wurde. Im unteren Bereich *Korrekturen* können nun die korrekten Daten erfasst werden:

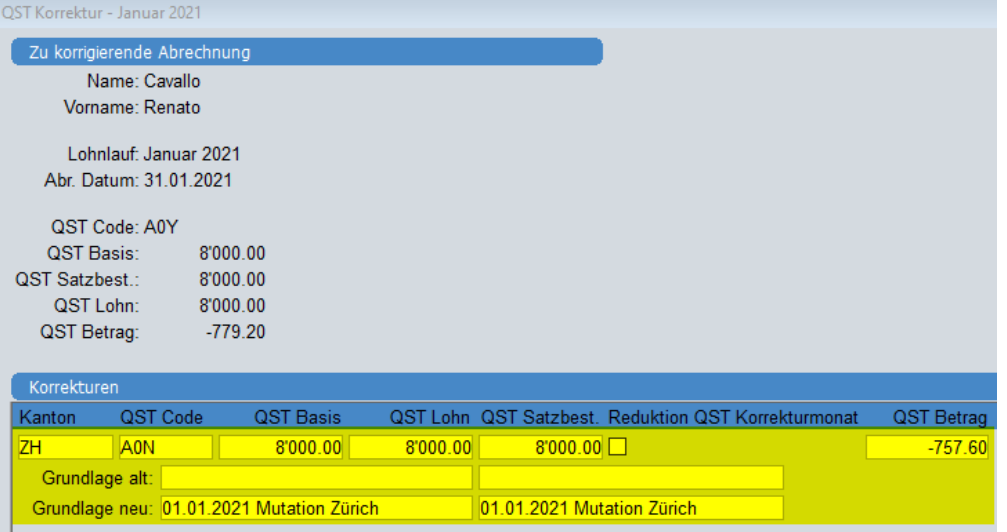

#### **Kanton**

Hier muss der Kanton, welcher für die Quellensteuer bei diesem Mitarbeiter massgebend ist, angegeben werden.

#### **QST Code**

Hier muss der korrekte QST-Tarif angegeben werden. Falls bei der bereits erfolgten Abrechnung mit dem richtigen Code abgerechnet wurde, muss der gleiche Code erneut erfasst werden.

#### **QST Basis**

Falls die QST-Basis bei der bereits erfolgten Abrechnung falsch war, muss hier der korrekte Betrag eingegeben werden. Bei unveränderter Basis muss erneut der alte Betrag erfasst werden.

#### **QST Lohn**

Falls der QST-Lohn bei der bereits erfolgen Abrechnung falsch war, muss hier der korrekte Betrag eingegeben werden. Bei unverändertem Lohn muss erneut der alte Betrag erfasst werden.

#### **QST Satzbest.**

Falls der satzbestimmende Lohn bei der bereits erfolgen Abrechnung falsch war, muss hier der korrekte Betrag eingegeben werden. Bei unverändertem Lohn muss erneut der alte Betrag erfasst werden.

Der satzbestimmende Lohn kann beispielsweise von QST Basis und QST Lohn abweichen bei einem untermonatigen Ein- oder Austritt des quellensteuerpflichtigen Mitarbeiters, wo der satzbestimmende Lohn (Lohn des ganzen Monates) höher ist als der QST-Lohn und die QST-Basis (Lohn pro rata).

#### **Reduktion QST Korrekturmonat**

Dieses Feld muss nicht aktiviert werden.

#### **QST Betrag**

Hier muss der korrekte und vorderhand manuell berechnete Betrag gemäss kantonaler Tariftabelle eingetragen werden, welcher sich aus der neuen Konstellation ergibt. Die Differenz zum bisherigen Abzug wird dann durch das System automatisch in die Lohnart *Quellensteuer Korrektur* geschrieben und bei der nächsten Lohnabrechnung berücksichtigt. Beachten Sie, dass der QST-Betrag **immer mit vorangehendem Minus** erfasst werden muss.

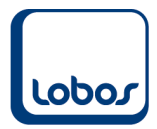

#### **Grundlage alt (optional)**

Hier kann optional die alte Grundlage aus den EMA-Meldungen der Mitarbeiter-Untertabelle *Quellensteuer ELM* ausgewählt werden.

#### **Grundlage neu**

Hier muss die im ersten Schritt erfasste Mutation aus der Mitarbeiter-Untertabelle *Quellensteuer ELM* ausgewählt werden. Es stehen 2 Felder zur Verfügung für den Fall, dass die neue Grundlage auf 2 verschiedenen Meldungen beruht (z.B. Wechsel des Zivilstandes und Anzahl Kinderabzüge). Falls nur 1 Meldung zugrunde liegt, wählen Sie in beiden Feldern die gleiche Meldung aus.

Bezogen auf das *Beispiel* oben müssen im Bereich *Korrekturen* folgende Felder übersteuert werden:

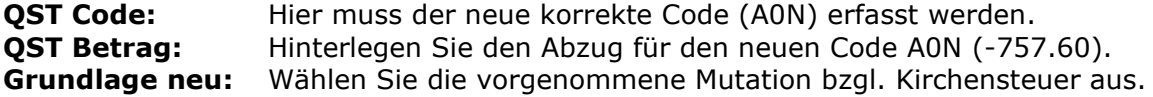

Für die restlichen Felder können die bisherigen Werte (s. obere Maskenhälfte) eingetragen werden.

Speichern Sie die Eingaben ab.

Nun muss der aktuelle Februar-Lohnlauf erneut berechnet werden, damit die Korrektur der Quellensteuer berücksichtigt werden kann:

#### **Lohnabrechnung Februar 2021**

Sozialvers.Nr.: 756.8410.1116.35

8600 Dübendorf, 28.02.2021

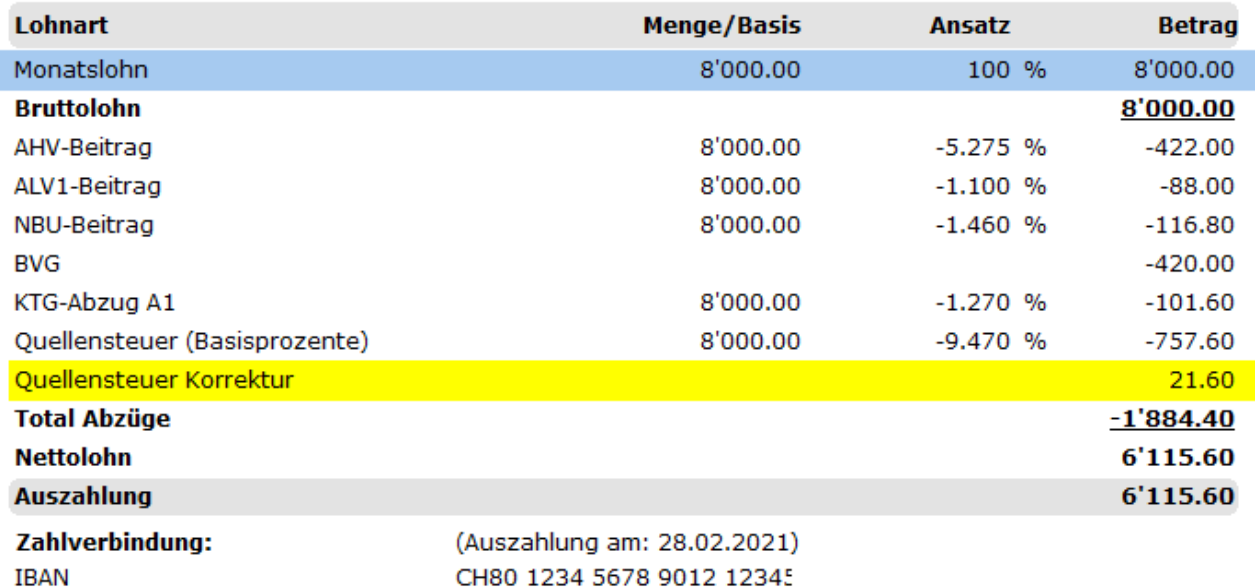

Beachten Sie, dass auch mehrere falsch abgerechnete Monate eines quellensteuerpflichtigen Mitarbeiters gleichzeitig in einem Lohnlauf korrigiert werden können, indem Sie alle betroffenen Abrechnungen in der Auswahlliste *QST Korrektur* per Doppelklick öffnen und bearbeiten, bevor der aktuelle Lohnlauf erneut berechnet wird.

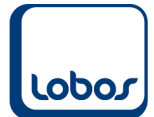

# **1.3 Nachzahlung nach dem Austritt**

## **1.3.1 Lohnart zum Zeitpunkt des Austritts fällig**

<span id="page-6-1"></span><span id="page-6-0"></span>Der Leistungsanspruch fällt mit dem Austritt des quellensteuerpflichtigen Mitarbeiters zusammen. Es kann sich dabei beispielsweise um die Nachzahlung von Inkonvenienzen, Auszahlung des 13. Monatslohnes, Überzeitguthaben, nicht bezogene Ferienguthaben etc. handeln.

Für die Ermittlung des satzbestimmenden QST-Lohnes sind die nachträglich ausbezahlten Leistungen so zu behandeln, wie wenn sie im Austrittsmonat ausbezahlt worden wären.

Diese Fälle müssen in Lobos4 Lohn über das Werkzeug *Quellensteuer-Korrektur ELM* abgehandelt werden.

Es folgen zwei *Beispiele* zur Nachzahlung bei quellensteuerpflichtigen Mitarbeitern (Arbeitnehmer mit Monatslohn / Arbeitnehmer mit Stundenlohn und weiteren Arbeitgebern).

<span id="page-6-2"></span>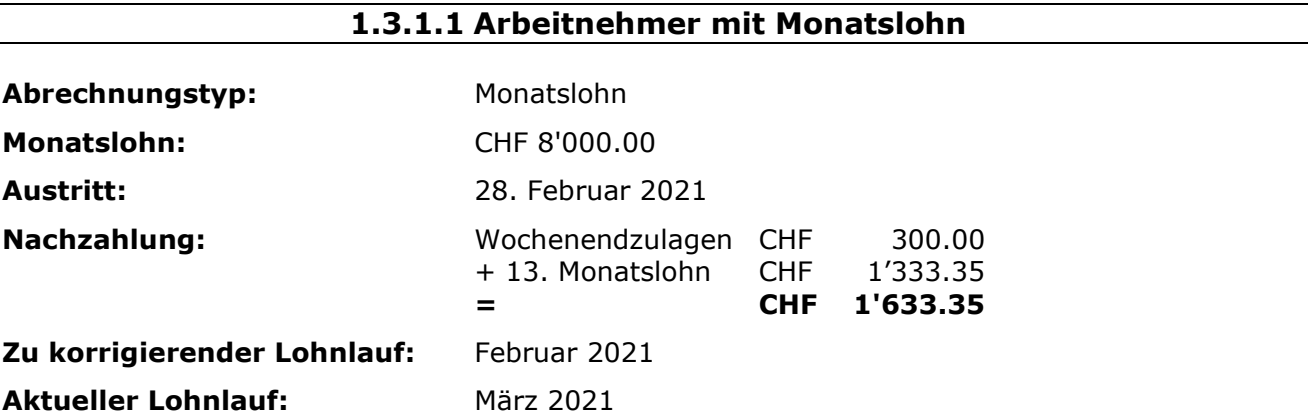

Kontrollieren Sie, ob alle austrittsrelevanten Daten beim entsprechenden quellensteuerpflichtigen Mitarbeiter in den Untertabellen *Historie* und *Quellensteuer ELM* erfasst wurden, bevor der Februar-Lohn dieses Mitarbeiters mit dem Werkzeug *Quellensteuer-Korrektur ELM* korrigiert wird.

(Programmpfad: Werkzeuge → Quellensteuer-Korrektur ELM)

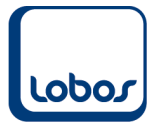

Über die Selektionsfelder der Auswahlliste kann nach der bereits abgerechneten Lohnabrechnung Februar 2021 des Mitarbeiters gesucht werden. Öffnen Sie den Datensatz per Doppelklick.

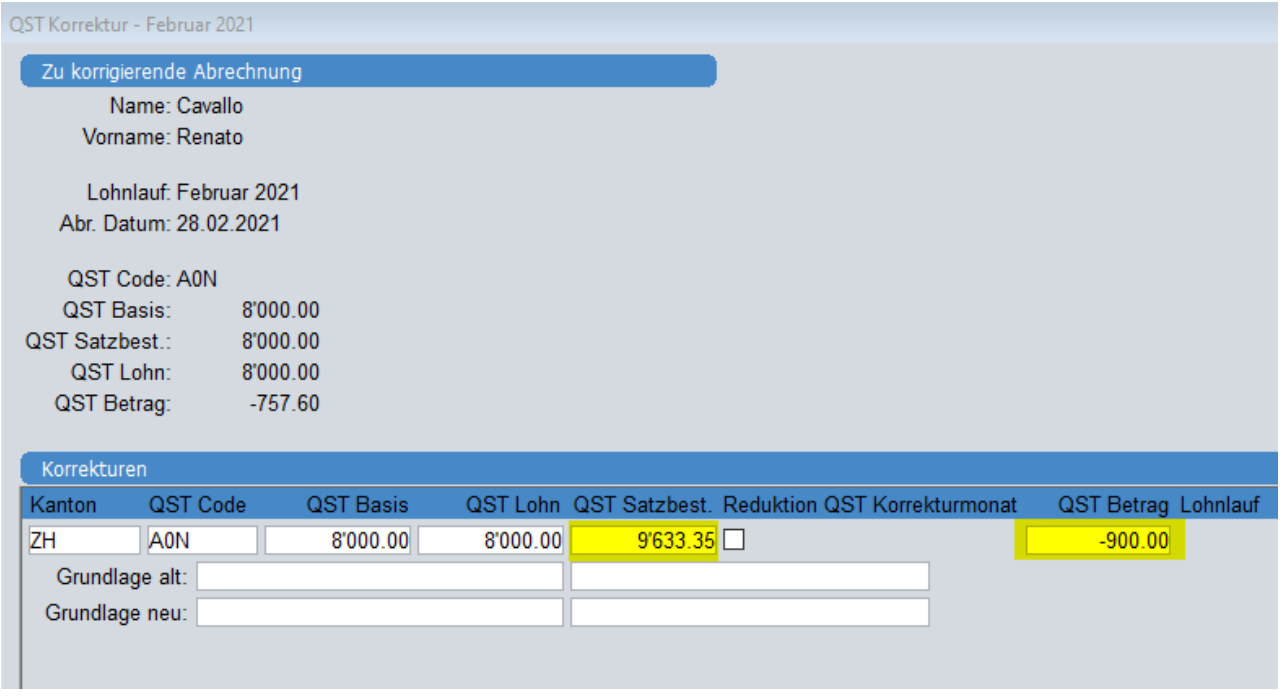

Die Felder *Kanton*, *QST Code*, *QST Basis* und *QST Lohn* können aus der bereits erfolgten Abrechnung übernommen werden.

Nur die Felder *QST Satzbest.* und *QST Betrag* müssen übersteuert werden:

Für die Berechnung des satzbestimmenden Lohnes muss der Februar-Lohn und die Nachzahlung addiert werden, da die Nachzahlung zum Zeitpunkt des Februar-Lohnlaufes schon fällig gewesen wäre.

Der QST-Betrag muss gemäss kantonaler Tariftabelle berechnet werden.

In den Feldern *Grundlage alt* und *Grundlage neu* muss nichts erfasst werden. Speichern Sie die Korrektur ab.

#### *Detaillierte Berechnung des QST-Betrages:*

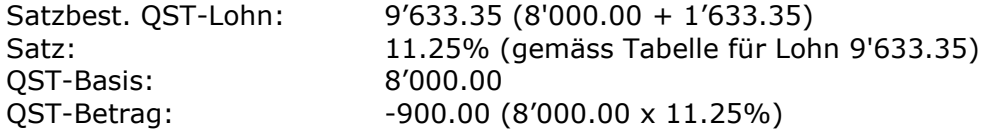

#### *Erklärung zur Berechnung:*

Der Februar-Lohn (CHF 8'000.00) muss mit dem neuen satzbestimmenden QST-Lohn (CHF 9'633.35) und dem entsprechenden Satz (11.25%) korrigiert werden.

Auf der aktuellen März-Lohnabrechnung wird, nach der Erfassung der QST-Korrektur, die Nachzahlung (CHF 1'633.35) ebenfalls mit dem satzbestimmenden Lohn (CHF 9'633.35) und dem entsprechenden Satz (11.25%) abgerechnet.

So resultiert daraus der gleiche QST-Betrag, wie wenn der Februar-Lohn und die Nachzahlungen zusammen (CHF 9'633.35) mit dem entsprechenden Satz (11.25%) abgerechnet worden wären.

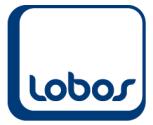

8600 Dübendorf, 31.03.2021

Nun muss der aktuelle März-Lohnlauf erneut berechnet werden, damit die Korrektur der Quellensteuer berücksichtigt werden kann. Die Lohnabrechnung sieht nun folgendermassen aus:

#### Lohnabrechnung März 2021

Sozialvers.Nr.: 756.8410.1116.35

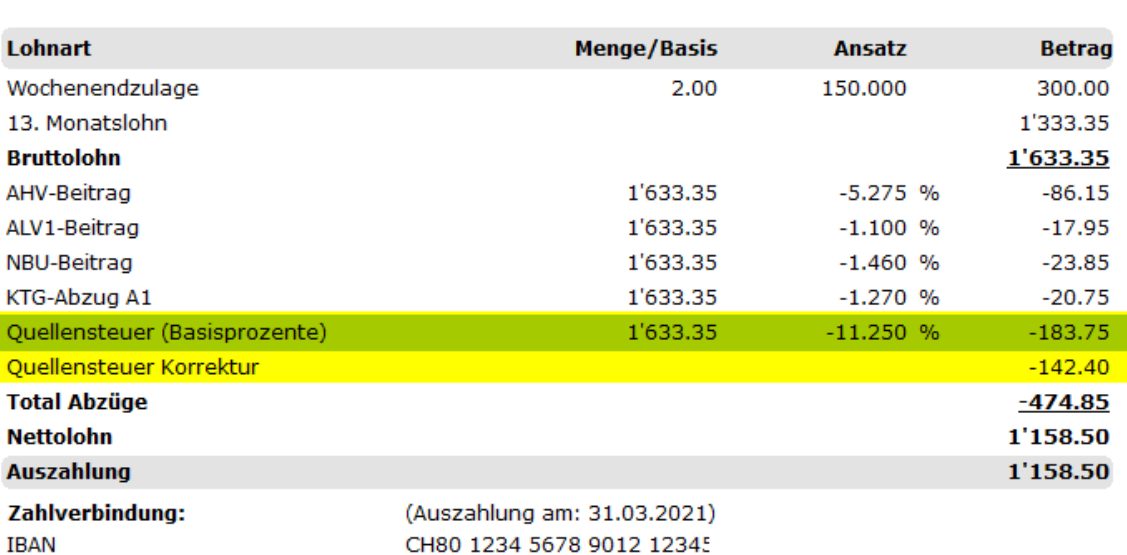

CH80 1234 5678 9012 12345

In der Untertabelle *2 Lohnarten* des März-Lohnlaufes ist beim entsprechenden Mitarbeiter auf der Höhe der Lohnart *Quellensteuer (Basisprozente)* ersichtlich, dass die Nachzahlung von CHF 1'633.35 anhand des neuen satzbestimmenden Lohnes von CHF 9'633.35 abgerechnet wird:

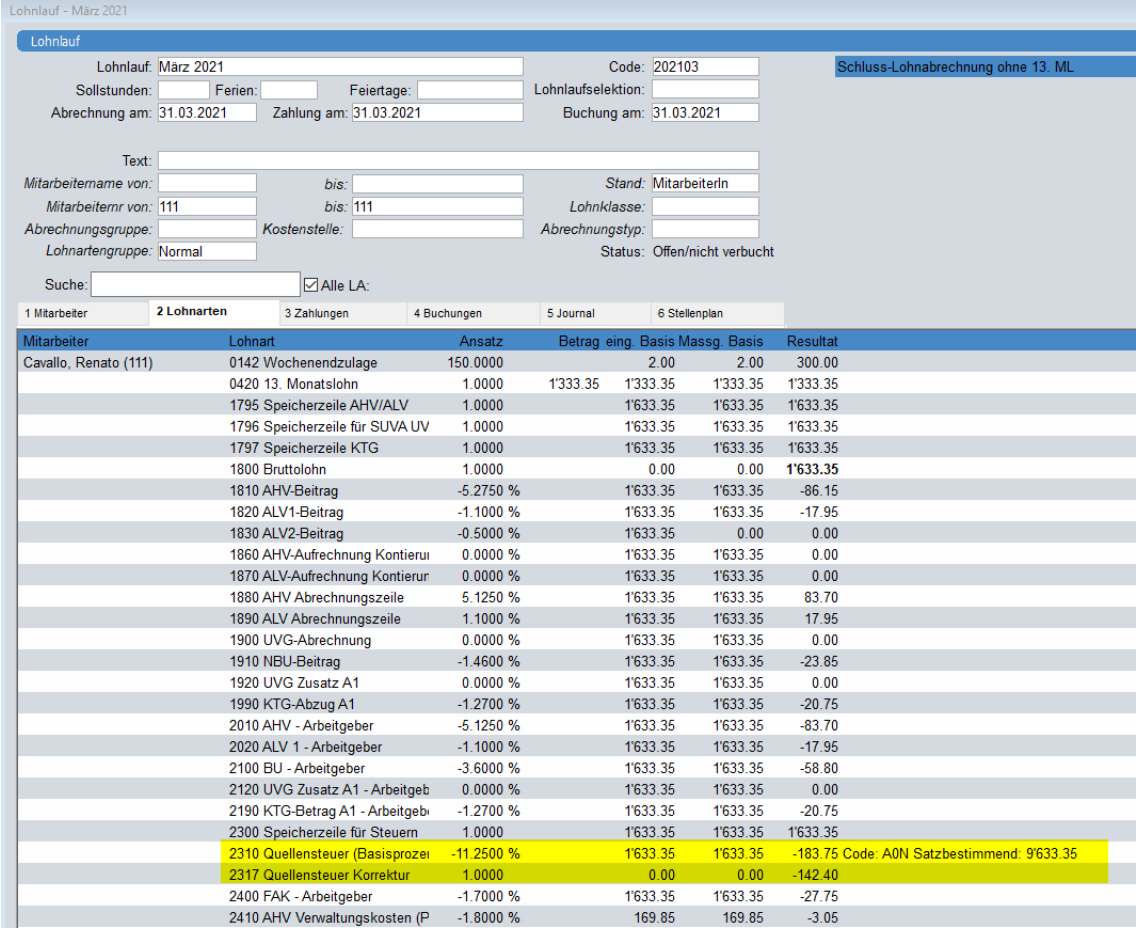

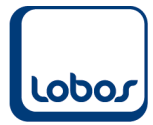

### **Überblick zur Nachzahlung**

Alles wird im gleichen Monat ausbezahlt:

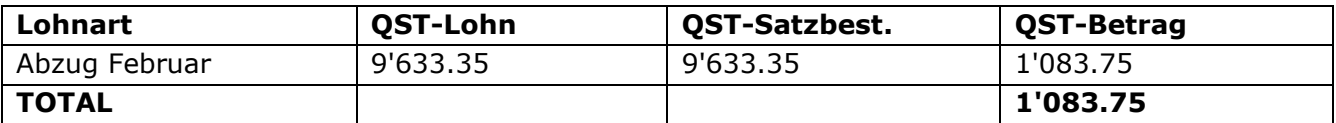

Die Wochenendzulagen und der 13. Monatslohn werden einen Monat später ausbezahlt:

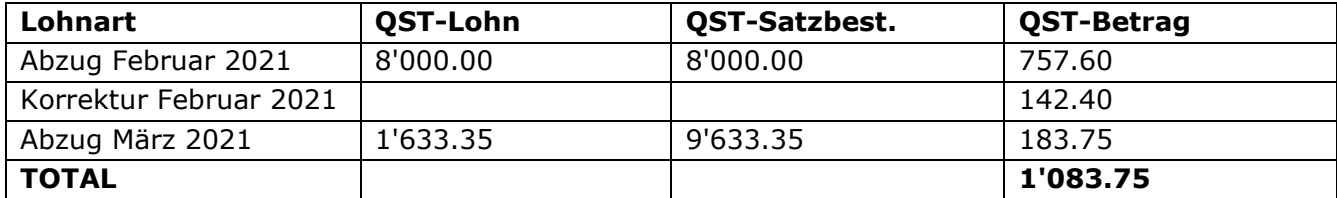

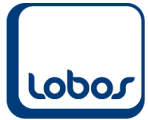

### **1.3.1.2 Arbeitnehmer mit Stundenlohn und weiteren Arbeitgebern**

<span id="page-10-0"></span>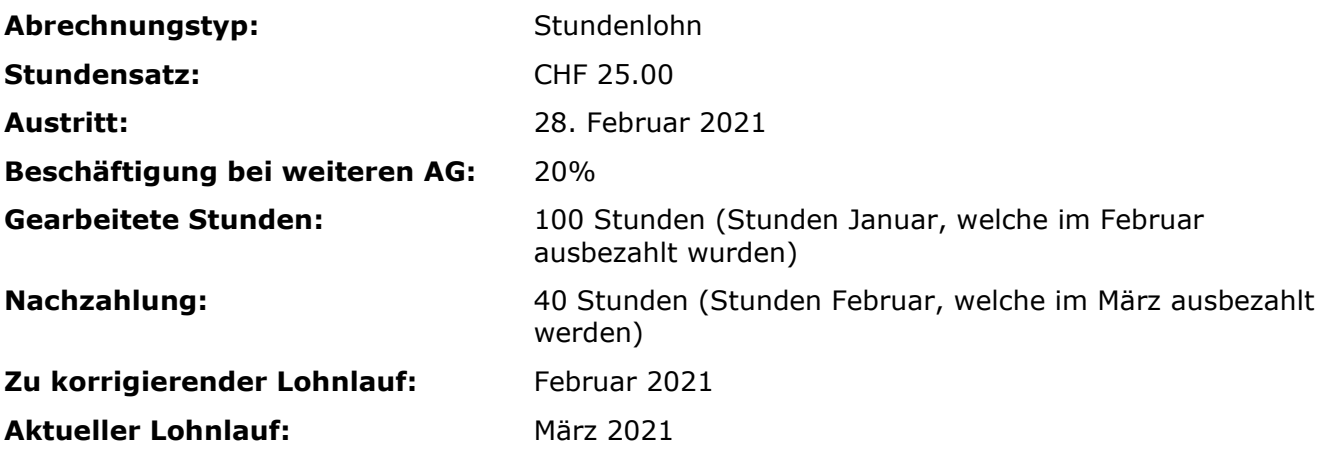

Kontrollieren Sie, ob alle austrittsrelevanten Daten beim entsprechenden quellensteuerpflichtigen Mitarbeiter in den Untertabellen *Historie* und *Quellensteuer ELM* erfasst wurden.

Bevor nun die Korrektur des Februar-Lohnes über das Werkzeug *Quellensteuer-Korrektur ELM* vorgenommen wird, kann die Höhe des satzbestimmenden QST-Lohnes im berechneten aktuellen März-Lohnlauf nachgeschaut werden. In der Untertabelle *2 Lohnarten* des Lohnlaufes wird er beim entsprechenden Mitarbeiter auf der Höhe der Lohnart 2310 *Quellensteuer (Basisprozente)* angezeigt:

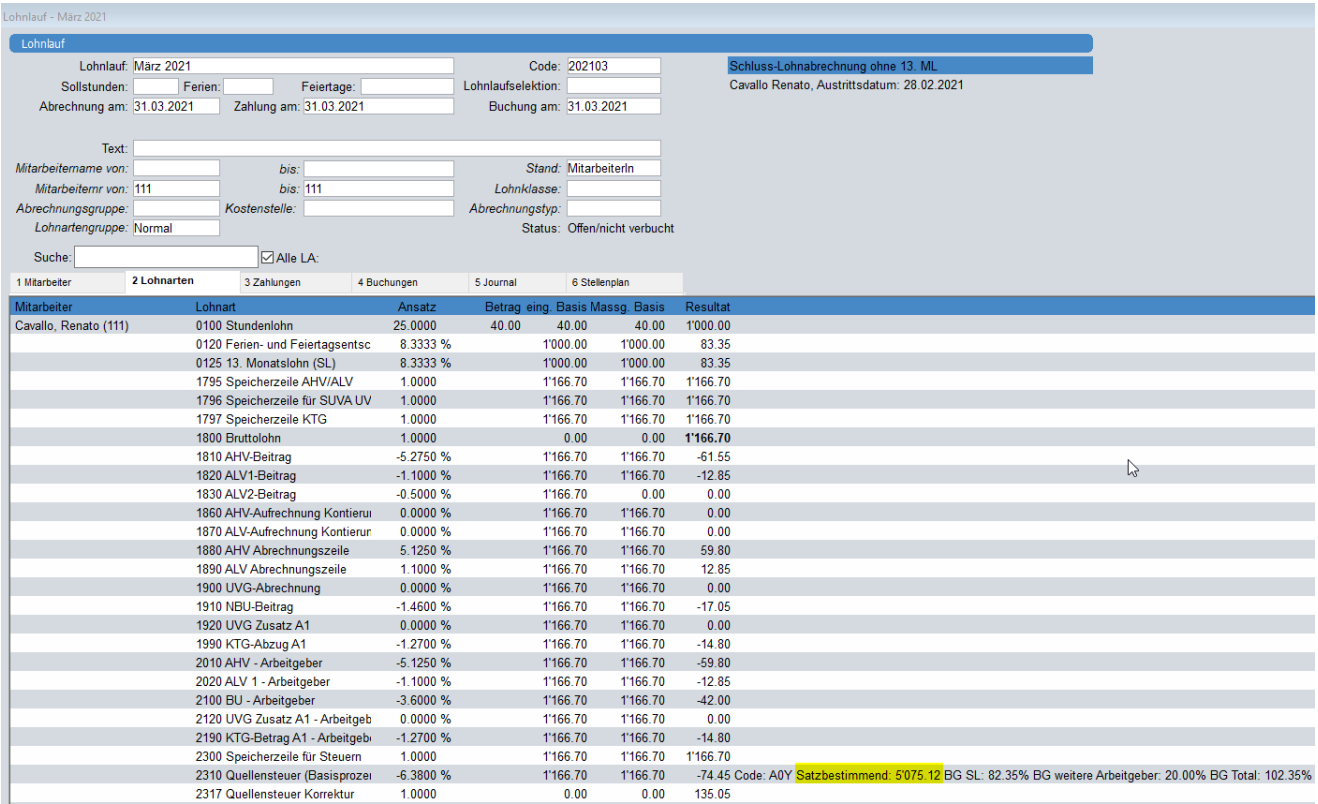

#### *Detaillierte Berechnung des satzbestimmenden QST-Lohnes:*

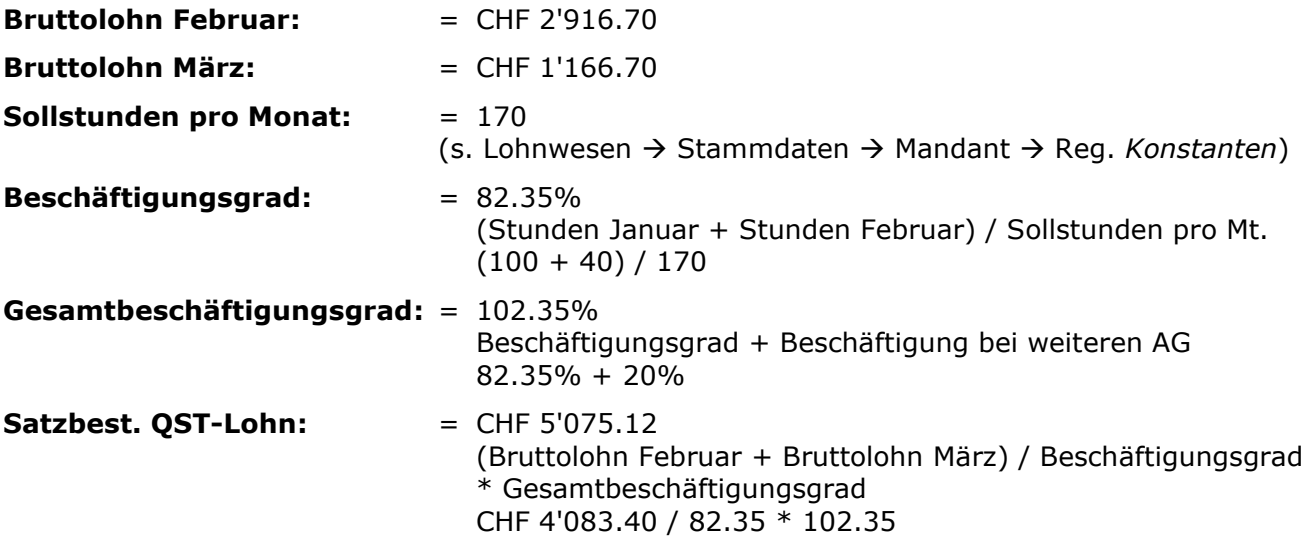

Mit der Angabe des satzbestimmenden Lohnes kann nun die Quellensteuerkorrektur für den Monat Februar vorgenommen werden. Öffnen Sie dafür das Werkzeug *Quellensteuer-Korrektur ELM*.

(Programmpfad: Werkzeuge → Quellensteuer-Korrektur ELM)

Über die Selektionsfelder der Auswahlliste kann nach der bereits abgerechneten Lohnabrechnung Februar 2021 des Mitarbeiters gesucht werden. Öffnen Sie den Datensatz per Doppelklick.

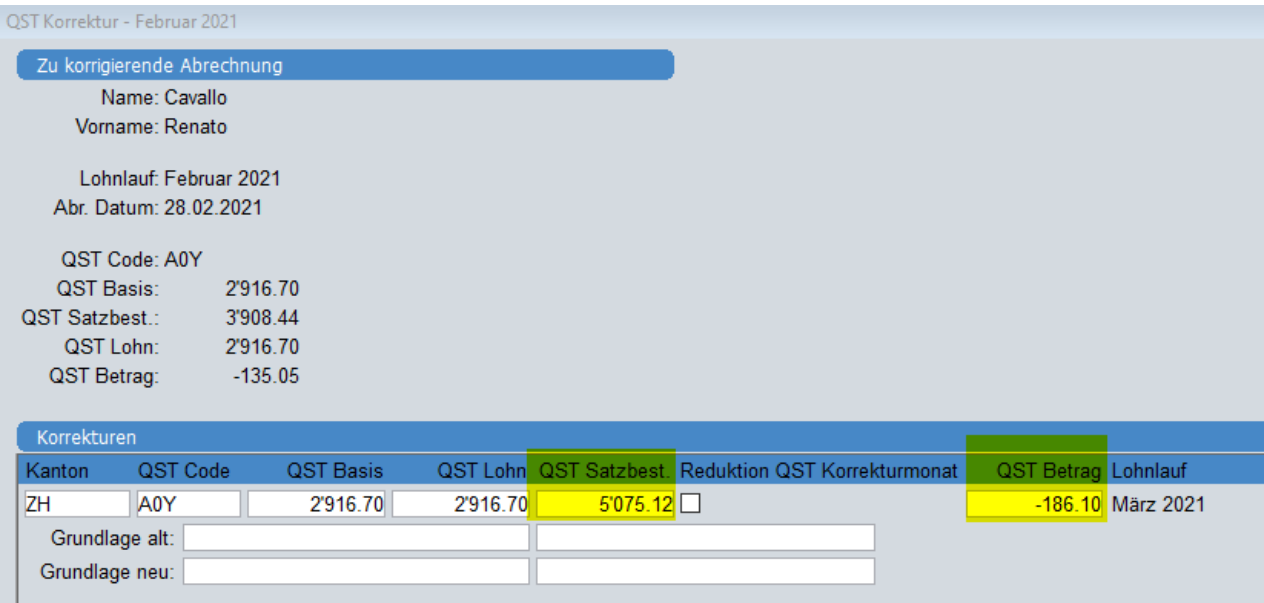

Die Felder *Kanton*, *QST Code*, *QST Basis* und *QST Lohn* können aus der bereits erfolgten Abrechnung übernommen werden. Nur die Felder *QST Satzbest.* und *QST Betrag* müssen übersteuert werden:

Tragen Sie den satzbestimmenden Lohn gemäss März-Lohnlauf (s.oben) ein.

Der QST-Betrag muss gemäss kantonaler Tariftabelle berechnet werden.

In den Feldern *Grundlage alt* und *Grundlage neu* muss nichts erfasst werden. Speichern Sie die Korrektur ab.

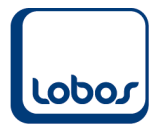

### *Detaillierte Berechnung des QST-Betrages:*

Satzbest. QST-Lohn: 5'075.12 QST-Basis: 2'916.70 QST-Betrag: -186.10 (2'916.70 x 6.38%)

Satz: 6.38% (gemäss Tabelle für Lohn 5'075.12)

#### *Erklärung zur Berechnung:*

Der Februar-Lohn (CHF 2'916.70) muss mit dem neuen satzbestimmenden QST-Lohn (CHF 5'075.12) und dem entsprechenden Satz (6.38%) korrigiert werden.

Auf der aktuellen März-Lohnabrechnung wird, nach der Erfassung der QST-Korrektur, der Bruttolohn (CHF 1'166.70) ebenfalls mit dem satzbestimmenden Lohn (CHF 5'075.12) und dem entsprechenden Satz (6.38%) abgerechnet.

So resultiert daraus der gleiche QST-Betrag, wie wenn die Januar- und die Februar-Stunden zusammen (CHF 4'083.40) mit dem entsprechenden Satz (6.38%) abgerechnet worden wären.

Wird nun der Lohnlauf März 2021 erneut berechnet, sieht die Lohnabrechnung folgendermassen aus:

#### Lohnabrechnung März 2021

Sozialvers.Nr.: 756.8410.1116.35

8600 Dübendorf, 31.03.2021

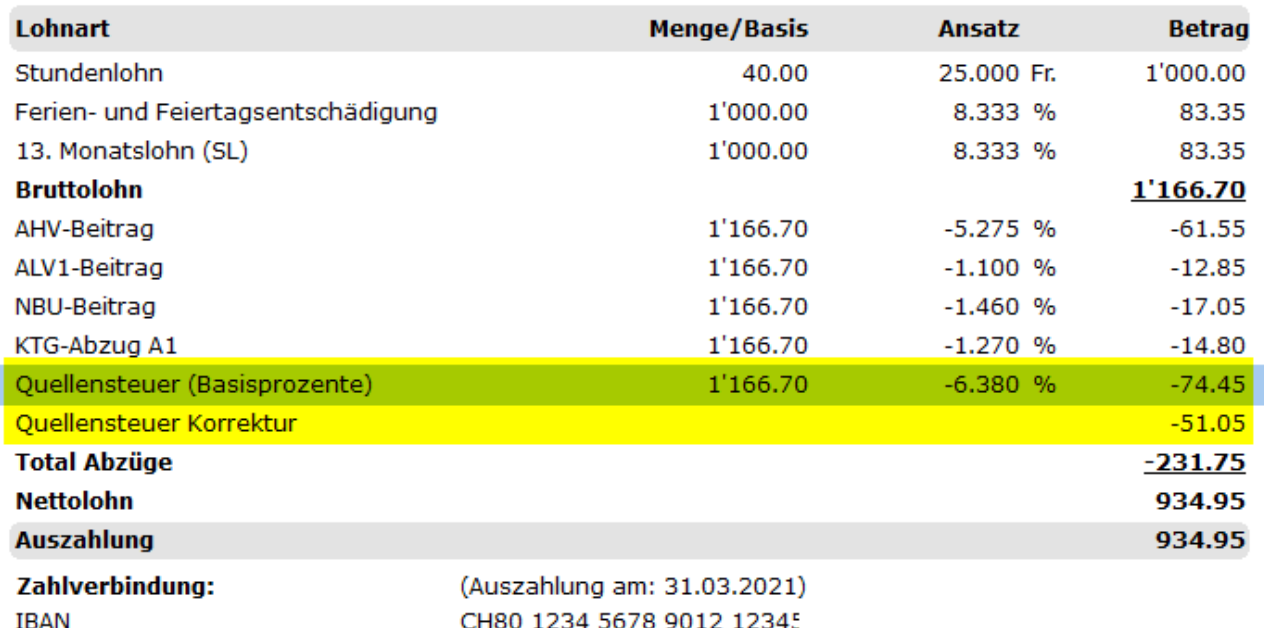

## **Überblick zur Nachzahlung**

Alles wird im gleichen Monat ausbezahlt:

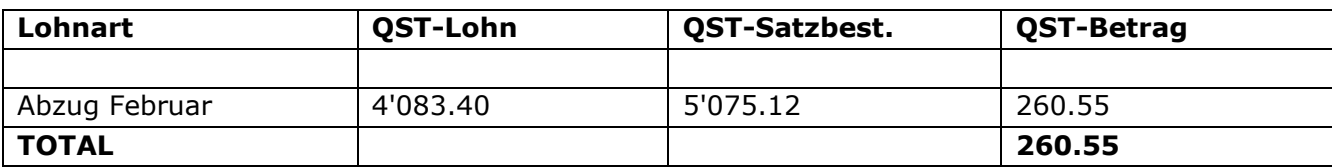

Die Stunden vom Monat Februar werden einen Monat später ausbezahlt.

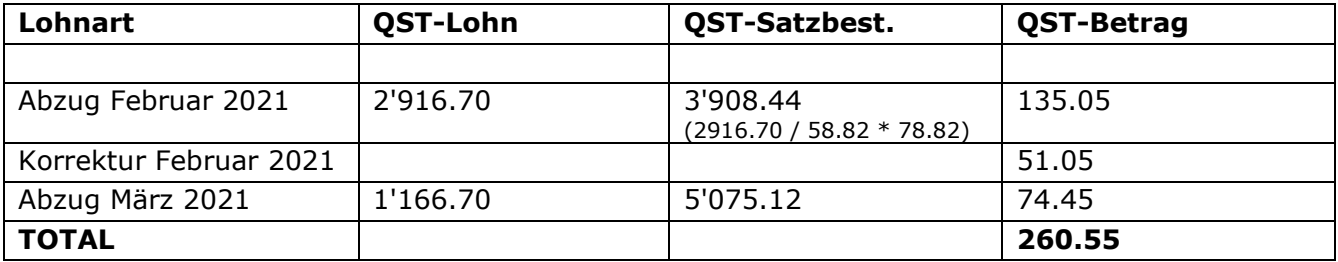

### **1.3.1.3 Tipp Nachzahlungen Lohnarten mit Fälligkeit Austritt**

<span id="page-13-0"></span>Um die Korrekturen mit dem Werkzeug *Quellensteuer-Korrektur ELM* zu umgehen, kann für einen austretenden quellensteuerpflichtigen Mitarbeiter anfangs Folgemonat ein separater Lohnlauf erstellt werden, mit dem der Lohn vom letzten Arbeitsmonat und die Nachzahlungen zusammen ausbezahlt werden.

Der Mitarbeiter kann aus dem Lohnlauf ausgeschlossen werden (z.B. mit Abrechnungstyp *nicht abrechnen*, s. Schulungshandbuch Lohnverarbeitung Kap. 1.4.3.1) und in einem separaten Lohnlauf abgerechnet werden (Selektion bei mehreren Mitarbeitern mit dem Feld *Lohnlaufselektion*, s. Schulungshandbuch Lohnverarbeitung Kap. 1.8.1).

## **1.3.2 Lohnart nach Zeitpunkt des Austritts fällig**

<span id="page-14-0"></span>Der Leistungsanspruch entsteht erst nach dem Austritt des quellensteuerpflichtigen Mitarbeiters. Es kann sich dabei beispielsweise um nachträglich von der Geschäftsleitung beschlossene Bonus-Zahlungen oder Abgangsentschädigungen handeln oder auch um nachträglich durchgesetzte Lohnforderungen. Für die Berechnung sind die Verhältnisse im Auszahlungsmonat massgebend.

Diese Fälle werden in Lobos4 Lohn **ohne** das Werkzeug *Quellensteuer-Korrektur ELM* abgehandelt.

Es muss lediglich die Lohnart beim ausgetretenen quellensteuerpflichtigen Mitarbeiter erfasst werden. Die Korrektur wird durch die Berechnung des Lohnlaufes automatisch vorgenommen.

Es folgen zwei Beispiele zur Nachzahlung bei quellensteuerpflichtigen Mitarbeitern (Arbeitnehmer mit Monatslohn / Arbeitnehmer mit Stundenlohn und weiteren Arbeitgebern).

<span id="page-14-1"></span>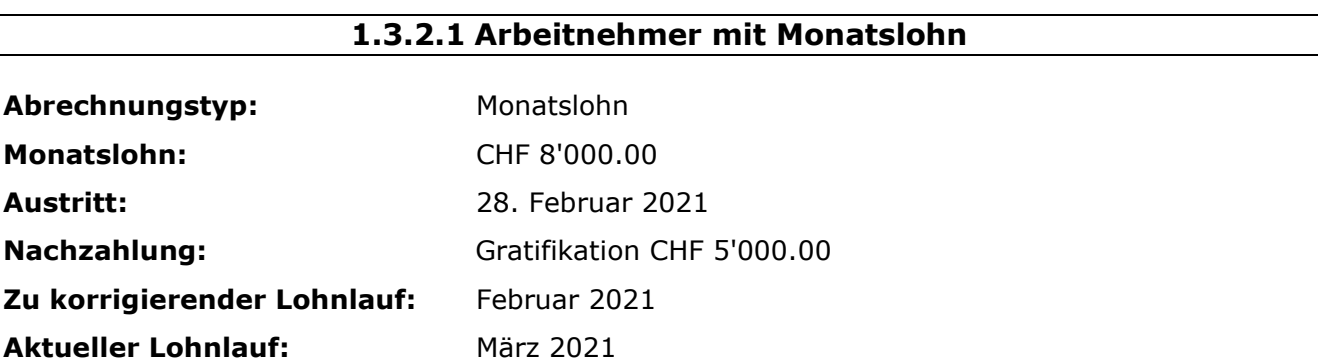

Kontrollieren Sie, ob alle austrittsrelevanten Daten beim entsprechenden quellensteuerpflichtigen Mitarbeiter in den Untertabellen *Historie* und *Quellensteuer ELM* erfasst wurden und erfassen Sie in der Untertabelle *Lohnarten* des Mitarbeiters die Lohnart *Gratifikation*.

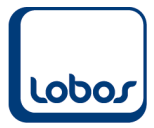

Wird nun der aktuelle Lohnlauf März erneut berechnet, erscheinen die Angaben zur Quellensteuer in der Untertabelle *2 Lohnarten* beim entsprechenden Mitarbeiter:

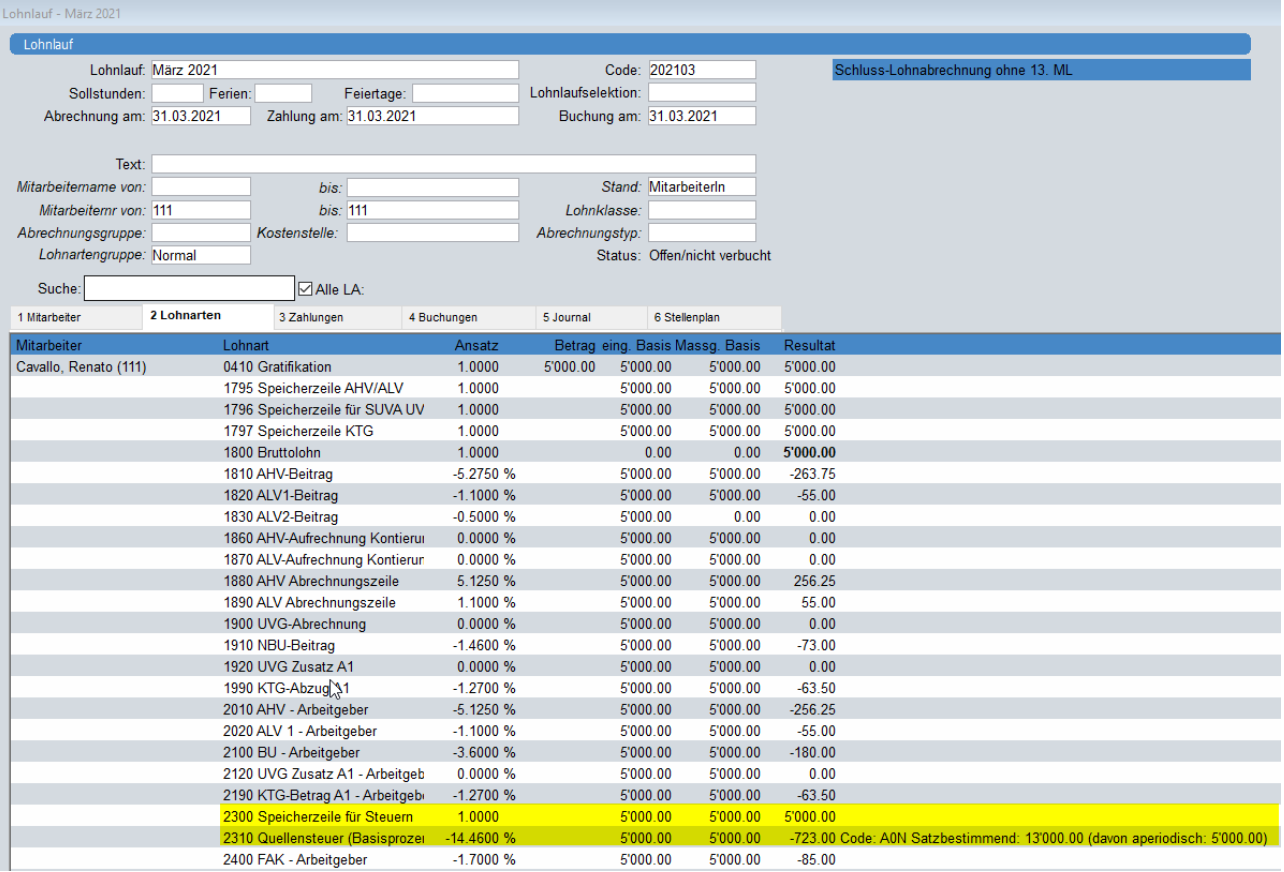

Für den satzbestimmenden Lohn (13'000.00) addiert das System den Februar-Lohn (CHF 8'000.00) mit der Gratifikation (CHF 5'000.00).

Auf der März-Lohnabrechnung des quellensteuerpflichtigen Mitarbeiters wird die Gratifikation (CHF 5'000.00) anhand des satzbestimmenden Lohnes von CHF 13'000.00, d.h zum Satz von 14.46% abgerechnet (ohne Korrektur-Lohnart).

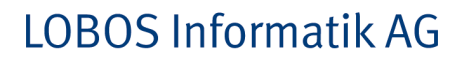

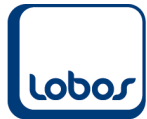

### **1.3.2.2 Arbeitnehmer mit Stundenlohn mit weiteren Arbeitgebern**

<span id="page-16-0"></span>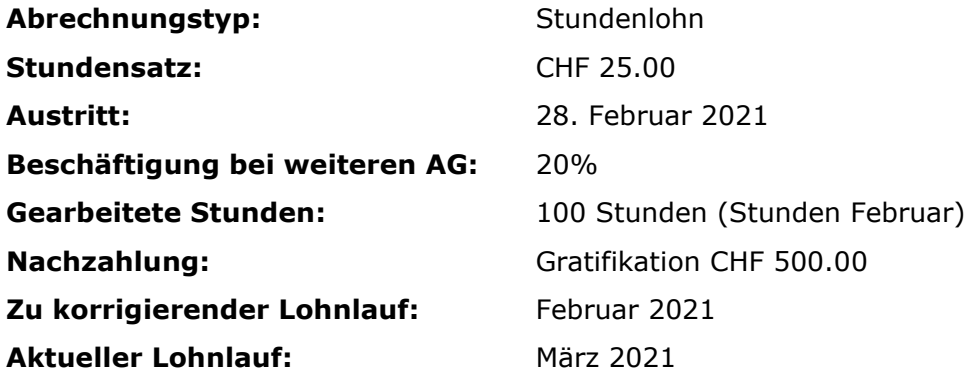

Kontrollieren Sie, ob alle austrittsrelevanten Daten beim entsprechenden quellensteuerpflichtigen Mitarbeiter in den Untertabellen *Historie* und *Quellensteuer ELM* erfasst wurden und erfassen Sie in der Untertabelle *Lohnarten* des Mitarbeiters die Lohnart *Gratifikation*.

Wird nun der aktuelle Lohnlauf März erneut berechnet, werden die Angaben zur Quellensteuer in der Untertabelle *2 Lohnarten* beim entsprechenden Mitarbeiter angezeigt:

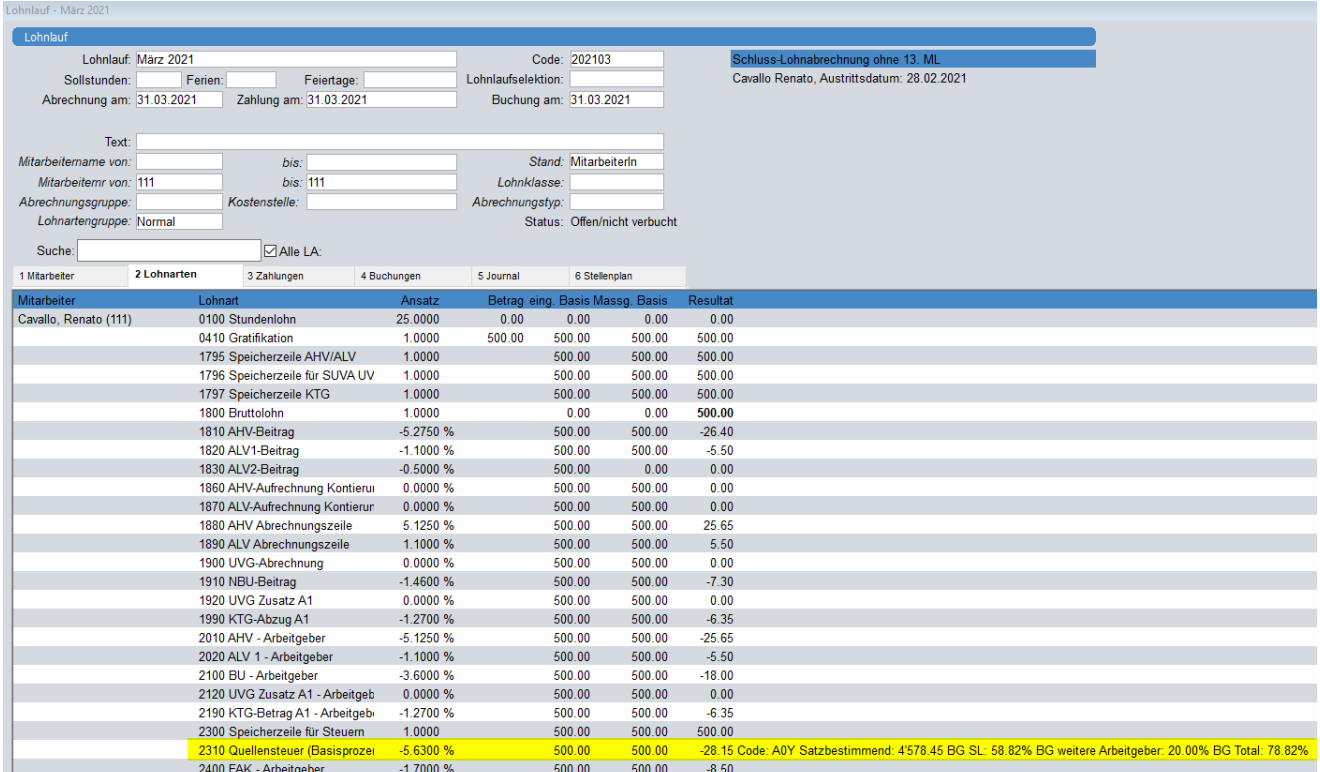

Für den satzbestimmenden Lohn (4'578.45) addiert das System den Februar-Lohn (CHF 2'916.70) mit der Gratifikation (CHF 500.00) und rechnet auf den Gesamtbeschäftigungsgrad von 78.82% auf.

#### *Detaillierte Berechnung des satzbestimmenden QST-Lohnes:*

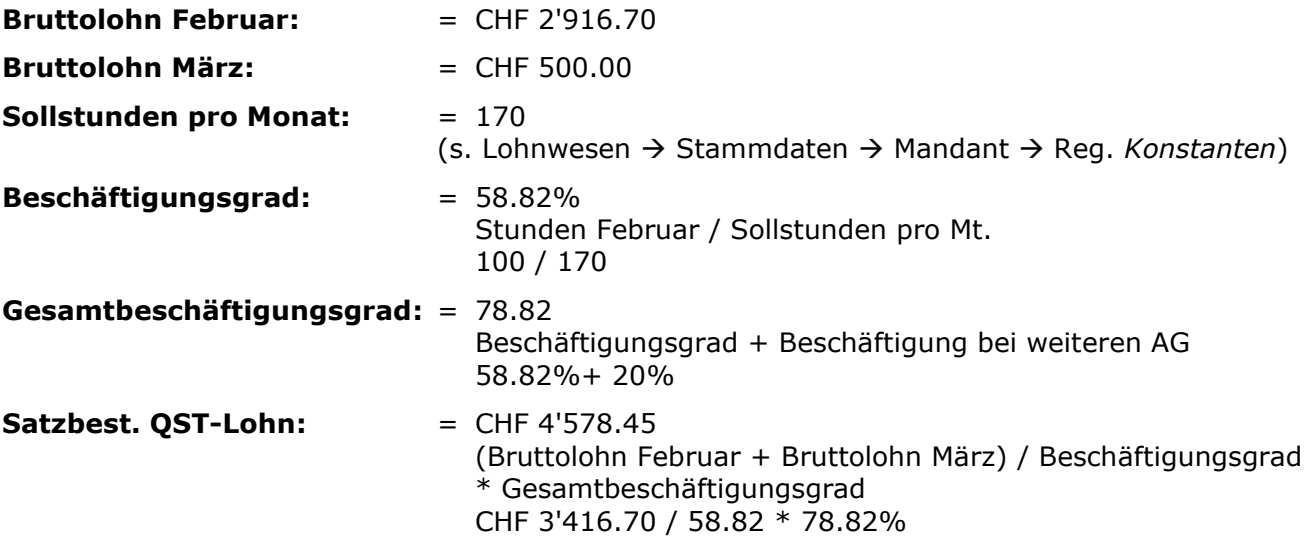

Auf der März-Lohnabrechnung des quellensteuerpflichtigen Mitarbeiters wird die Gratifikation (CHF 500.00) anhand des satzbestimmenden Lohnes von CHF 4'578.45, d.h. zum Satz von 5.63% abgerechnet (ohne Korrektur-Lohnart).

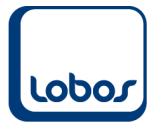

# **1.4 Quellensteuerkorrektur durch KTSV mitgeteilt**

<span id="page-18-0"></span>Wenn die kantonale Steuerverwaltung Ihnen eine Korrektur mit der Abrechnung mitteilt, müssen Sie diese wie bis anhin mit einer manuellen Quellensteuerkorrektur-Lohnart abhandeln.

Bitte beachten Sie, dass diese Korrekturlohnart nicht in die elektronische Lohnmeldung miteinbezogen werden darf. Deshalb muss zwingend eine andere Lohnart gewählt werden als jene, welche im Feld *Quellensteuer Korrektur* der Stammdatei *Mandant* hinterlegt ist.

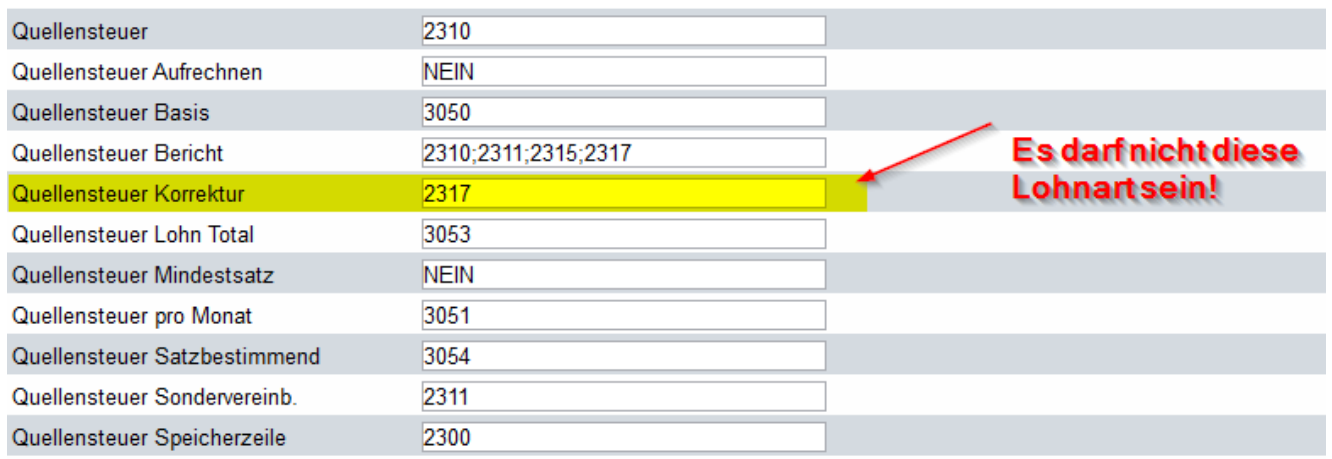

(Programmpfad: Lohnwesen → Stammdaten → Mandant → Reg. *Konstanten*)

Falls Sie in Ihrem Lohnartenstamm keine weitere Quellensteuerkorrektur-Lohnart zur Verfügung haben, wenden Sie sich bitte an unseren Lobos4-Support.

Hinterlegen Sie die Mutation in der Untertabelle *Quellensteuer ELM* des entsprechenden Mitarbeiters und setzen Sie dabei den Haken im Feld *gemeldet*.

In der Untertabelle *Lohnarten* wird die Korrektur-Lohnart mit dem entsprechenden Betrag für die nächste Lohnabrechnung erfasst.